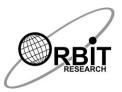

# Orbit reader 20 Commands Quick Reference Guide

# 1 Power On/Off

| Device          | Кеу                                                              |
|-----------------|------------------------------------------------------------------|
| Orbit reader 20 | Press and hold POWER key for two seconds to turn<br>On the unit. |

#### 2 Hot Keys to Switch to Remote mode from Stand-alone Mode

| Description              | Onboard Keypad        |
|--------------------------|-----------------------|
| Connect via HID          | Space + Dot 2 + Dot 7 |
| Connect via Serial       | Space + Dot 3 + Dot 7 |
| Connect via Bluetooth    | Space + Dot 4 + Dot 7 |
| Connect via Mass Storage | Space + Dot 5 + Dot 7 |

## 3 Hot Keys to Switch to Remote mode from Stand-alone Mode

| Description                                 | Onboard Keypad |
|---------------------------------------------|----------------|
| Switch to Remote mode from Stand-alone mode | Select + Right |

#### 4 Hot Keys to Stand-alone Mode from active/Inactive Remote mode

| Description                                     | Onboard Keypad |
|-------------------------------------------------|----------------|
| Switch to Stand-alone mode from active/Inactive | Select + Left  |
| Remote mode                                     | Select + Leit  |

#### 5 Hot Keys to Stand-alone Mode from Inactive Remote mode

| Description                                     | Onboard Keypad |
|-------------------------------------------------|----------------|
| Switch to Stand-alone mode from Inactive Remote | Dot 7          |
| mode                                            | Dot 7          |

#### 6 Preference Menu Navigation

| Description                                       | Onboard Keypad |
|---------------------------------------------------|----------------|
| Opens menu                                        | Select + Up    |
| Move to the next menu item                        | Down Arrow     |
| Move to the previous menu item                    | Up Arrow       |
| Move to the Previous menu choice for current item | Left Arrow     |
| Move to the Next menu choice for current item     | Right Arrow    |

| Exit the menu                      | Dot 7              |
|------------------------------------|--------------------|
| Selects the item/Dismiss the alert | select             |
| Top of the menu                    | Space + Dots 1 2 3 |
| End of the menu                    | Space + Dots 4 5 6 |

# 7 File Manager commands

| Description                                                                                                    | Onboard Keypad              |
|----------------------------------------------------------------------------------------------------|-----------------------------|
| Move to next file property                                                                                                    | Pan Left(front)             |
| Move to previous file property                                                                                                    | Pan Left (back)             |
| Move to next file property                                                                                                    | Pan Right(front)            |
| Move to previous file property                                                                                                    | Pan Right(back)             |
| Move to Next folder/File                                                                                                    | Down Arrow                  |
| Move to previous folder/File                                                                                                    | Up Arrow                    |
| Move to previous file property                                                                                                    | Left Arrow                  |
| Move to next file property                                                                                                    | Right Arrow                 |
| Move to a file starting with letter                                                                                                    | Dot 3                       |
| Move to a file starting with letter                                                                                                    | Dot 6                       |
| Move to a file starting with letter                                                                                                    | Dot 2                       |
| Move to a file starting with letter                                                                                                    | Dot 5                       |
| Moves focus back one level in to the file manager,<br>if at the root does nothing, if in one of the columns<br>returns to the filename | Dot 7                       |
| Open current file/folder                                                                                                    | Dot 8                       |
| Move to a file starting with letter                                                                                                    | Space                       |
| Open current file/folder                                                                                                    | select                      |
| Move to first file                                                                                                    | Space + Dots 1 2 3          |
| Move to last file                                                                                                    | Space + Dots 4 5 6          |
| Edit current file                                                                                                    | Space + Dots 1 5            |
| Edit Last File                                                                                                    | Space + Dots 1 2 4 6        |
| Mark current file                                                                                                    | Space + M (Dots 1 3 4)      |
| Create New file                                                                                                    | Space + N (Dots 1 3 4 5)    |
| Create New Folder                                                                                                    | Space + O (Dots 1 3 5)      |
| Delete File                                                                                                    | Space + D (Dots 1 4 5)      |
| Rename File                                                                                                    | Space + R (Dots 1 2 3 5)    |
| Cut File                                                                                                    | Space + X (Dots 1 3 4 6)    |
| Copy File                                                                                                    | Space + C (Dots 1 4)        |
| Paste                                                                                                    | Space + V (Dots 1 2 3 6)    |
| Protect (or unprotect) file                                                                                                    | Space + P (Dots 1 2 3 4)    |
| Jump to a file starting with the letter                                                                                                | Any alpha numeric character |

# 8 File reader Navigation command

| Description                                                        | Onhood Koursed      |
|--------------------------------------------------------------------|---------------------|
| Description<br>Moves to the next set of characters that fit on the | Onboard Keypad      |
| display                                                            | Pan Left(front)     |
| Moves to the previous set of characters that fit on                |                     |
| the display                                                        | Pan Left (back)     |
| Moves to the next set of characters that fit on the                |                     |
| display                                                            | Pan Right(front)    |
| Moves to the previous set of characters that fit on                |                     |
| the display                                                        | Pan Right(back)     |
| Moves to next paragraph                                            | Down Arrow          |
| Moves to previous paragraph                                        | Up Arrow            |
| Scrolls the previous character into view                           | Left Arrow          |
| Scrolls the next character into view                               | Right Arrow         |
| Moves back in the file to the next form feed                       |                     |
| character (Ctrl+I) or 60 lines whichever comes first               | Dot 3               |
| Moves forward in the file to the next form feed                    | Det 6               |
| character (Ctrl+I) or 60 lines whichever comes first               | Dot 6               |
| Move to previous bookmark                                          | Dot 2               |
| Move to Next bookmark                                              | Dot 5               |
| Moves to the top of the file                                       | Dot 1               |
| Moves to the bottom of the file                                    | Dot 4               |
| Exits the file and shows the folder contents again                 |                     |
| at the properties column where it was previously                   | Dot 7               |
| Scrolls the previous word into view                                | Space + Left Arrow  |
| Scrolls the next word into view                                    | Space + Right Arrow |
| Previous binary search                                             | Dot 8 + up arrow    |
| Next binary search                                                 | Dot 8 + down arrow  |
| Back Search Result                                                 | Dot 8 + left arrow  |
| Next Search Result                                                 | Dot 8 + right arrow |
| Scrolls the next word into view                                    | Space + Dot 5       |
| Scrolls the previous word into view                                | Space + Dot 2       |
| Moves to the back Paragraph                                        | Space + Dot 1       |
| Moves to the next Paragraph                                        | Space + Dot 4       |
| Scrolls the previous character into view                           | Space + Dot 3       |
| Scrolls the next character into view                               | Space + Dot 6       |
| Top of File                                                        | Space + Dots 1 2 3  |
| End of File                                                        | Space + Dots 4 5 6  |
| Edit current file                                                  | Space + Dots 1 5    |
|                                                                    |                     |

| Return to last Edit file | Space + Dots 1 2 4 6     |
|--------------------------|--------------------------|
| Set/Clear Mark           | Space + M (Dots 1 3 4)   |
| Open New File            | Space + N (Dots 1 3 4 5) |
| Open Find edit box       | Space + F (Dots 1 2 4)   |

# 9 Edit Box commands

| Description                 | Onboard Keypad      |
|-----------------------------|---------------------|
| Down Paragraph              | Down Arrow          |
| Up Paragraph                | Up Arrow            |
| Move caret to left          | Left Arrow          |
| Move caret to right         | Right Arrow         |
| Typing input                | Dot 3               |
| Typing input                | Dot 6               |
| Typing input                | Dot 2               |
| Typing input                | Dot 5               |
| Typing input                | Dot 1               |
| Typing input                | Dot 4               |
| Backspace                   | Dot 7               |
| Enter                       | Dot 8               |
| Typing input                | Space               |
| Exit Edit Box               | select              |
| Move caret to previous word | Space + Left Arrow  |
| Move caret to next word     | Space + Right Arrow |

## **10 File Editor commands**

| Description                                                     | Onboard Keypad   |
|-----------------------------------------------------------------|------------------|
| Moves to the next set of characters that fit on the display     | Pan Left(front)  |
| Moves to the previous set of characters that fit on the display | Pan Left (back)  |
| Moves to the next set of characters that fit on the display     | Pan Right(front) |
| Moves to the previous set of characters that fit on the display | Pan Right(back)  |
| Moves to next paragraph                                         | Down Arrow       |
| Moves to previous paragraph                                     | Up Arrow         |
| Move caret to left                                              | Left Arrow       |
| Move caret to right                                             | Right Arrow      |
| Typing input                                                    | Dot 3            |

| Typing input                              | Dot 6                       |
|-------------------------------------------|-----------------------------|
| Typing input                              | Dot 2                       |
| Typing input                              | Dot 5                       |
| Typing input                              | Dot 1                       |
| Typing input                              | Dot 4                       |
| Backspace                                 | Dot 7                       |
| Enter                                     | Dot 8                       |
| Typing input                              | Space                       |
| Enter into the editor context menu        | select                      |
| Moves caret to the start of previous word | Space + Left Arrow          |
| Moves caret to start of the next word     | Space + Right Arrow         |
| Back Search Result                        | Dot 8 + left arrow          |
| Next Search Result                        | Dot 8 + right arrow         |
| Start of Paragraph                        | Space + 7 + left            |
| End of Paragraph                          | Space + 7 + right           |
| Back Page                                 | Space + 7 + up arrow        |
| Next Page                                 | Space + 7 + down arrow      |
| Insert a character at caret               | Any alpha numeric character |

# 11 Context menu Commands

| Description                    | Onboard Keypad |
|--------------------------------|----------------|
| Opens Context menu             | Select         |
| Move to the next menu item     | Down Arrow     |
| Move to the previous menu item | Up Arrow       |
| Exit the Context menu          | Dot 7          |
| Selects the item               | Select         |

# 12 Localization Commands

| Description      | Onboard Keypad        |
|------------------|-----------------------|
| Load locale      | Space + Dot 8 + Dot 1 |
| Load .loc only   | Space + Dot 8 + Dot 2 |
| Load .lan only   | Space + Dot 8 + Dot 3 |
| Switch locale    | Space + Dot 8 + Dot 4 |
| Switch .loc only | Space + Dot 8 + Dot 5 |
| Switch .lan only | Space + Dot 8 + Dot 6 |

# 13 Key Lock/Unlock

| Device          | Onboard Keypad                       |
|-----------------|--------------------------------------|
| Orbit reader 20 | Dot7 + Dot8 for two or more than two |
|                 | seconds                              |

## 14 Firmware Upgrade

| Device          | Onboard Keypad                                                                                                    |
|-----------------|----------------------------------------------------------------------------------------------------|
| Orbit reader 20 | Press and hold down "Right Pan key(Down)"<br>and "Dot 5" key simultaneously, while pressing<br>these two keys, press and release "Dot 8" key |

## 15 System Reset

| Device          | Onboard Keypad             |
|-----------------|----------------------------|
| Orbit reader 20 | Right Pan key(Down) +Dot 8 |

# 16 System Soft Reset

| Device          | Onboard Keypad                                  |
|-----------------|-------------------------------------------------|
| Orbit reader 20 | Press and hold Dot 3 + Power key for 10 seconds |

#### 17 Sleep mode command in local mode

| Device          | Onboard Keypad        |
|-----------------|-----------------------|
| Orbit reader 20 | Short press power key |